## **Manual de uso**

Cómo pagar tu seguro desde la página web y app de tu banco

## **Web Interbank – Pagos varios**

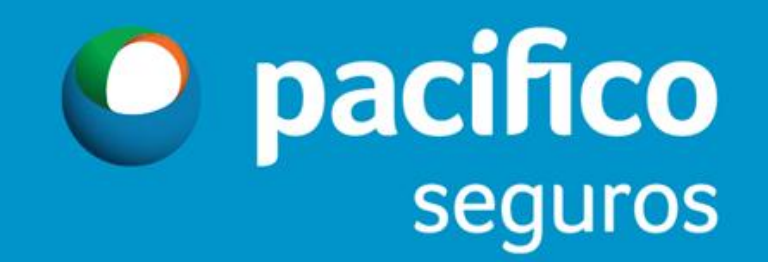

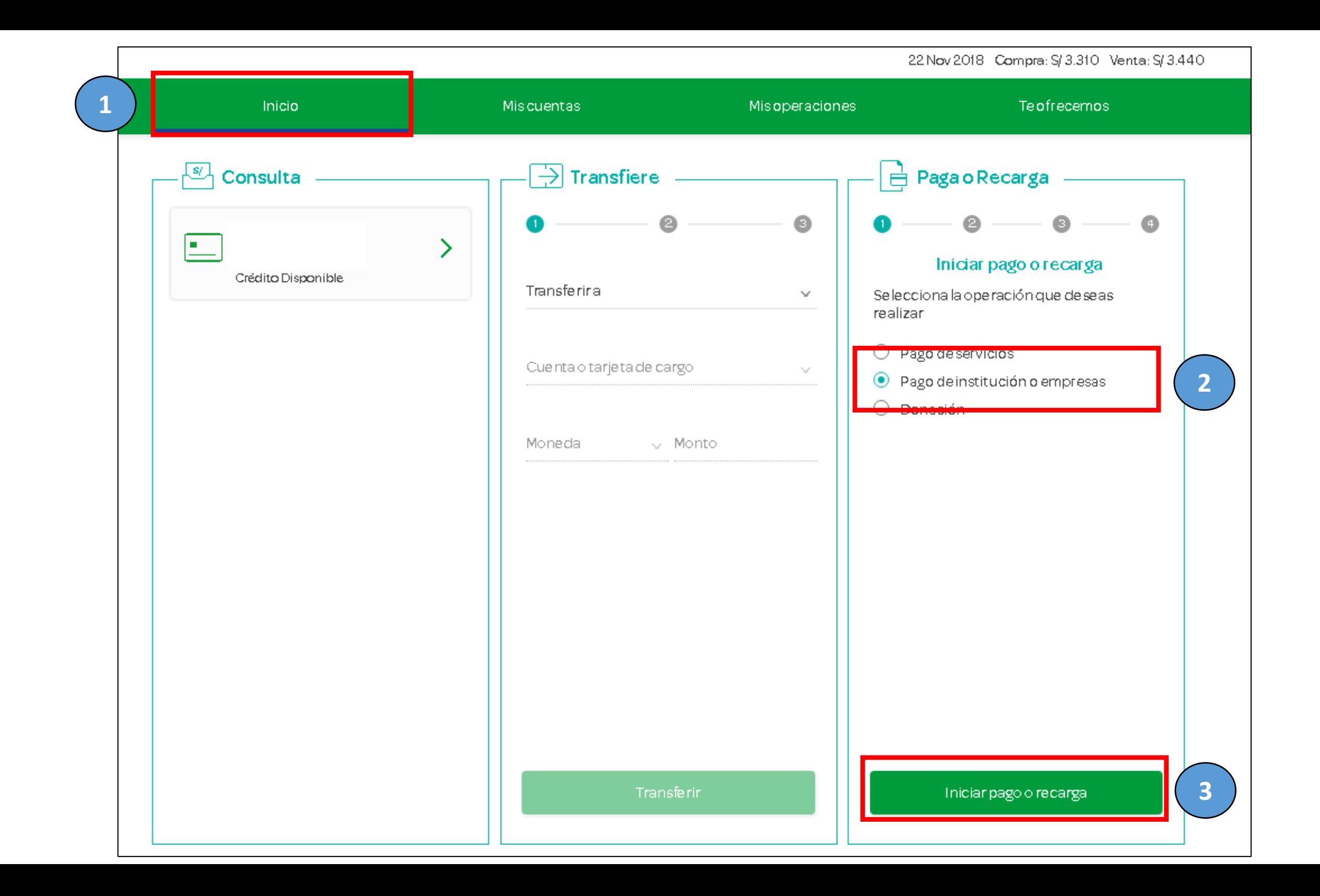

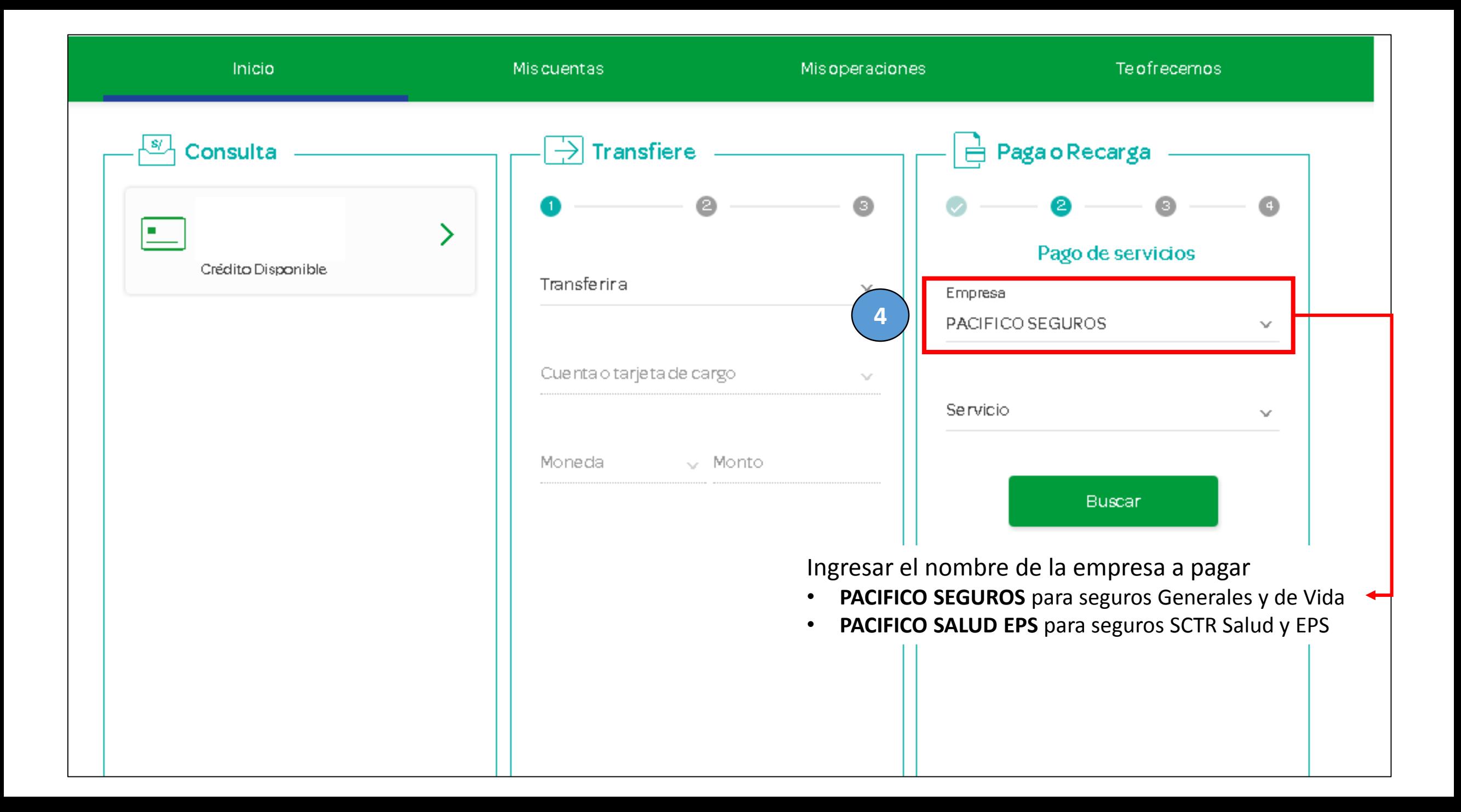

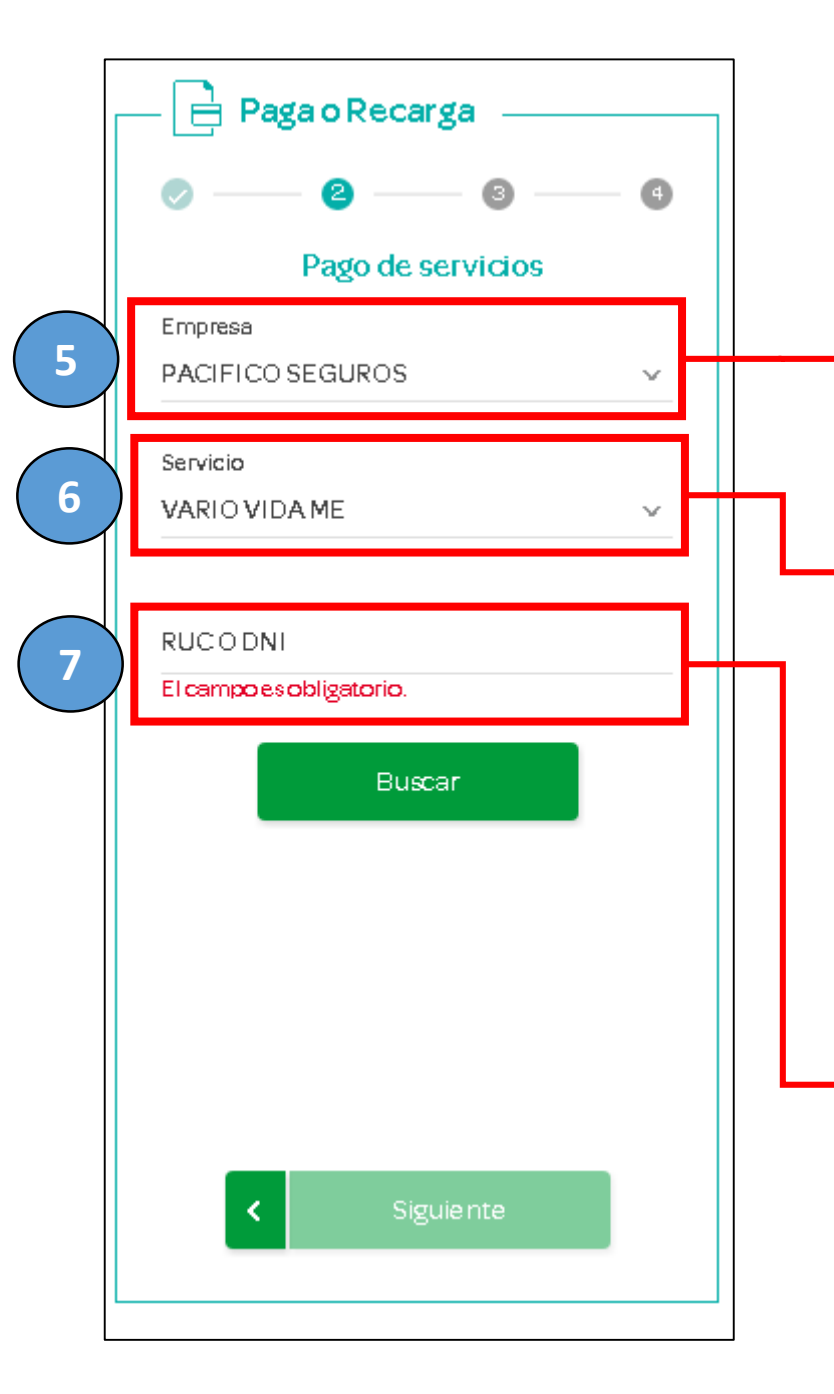

## Ingresar el nombre de la empresa a pagar

- **PACIFICO SEGUROS** para seguros Generales y de Vida
- **PACIFICO SALUD EPS** para seguros SCTR Salud y EPS

## Los nombres y servicios disponibles son los siguientes:

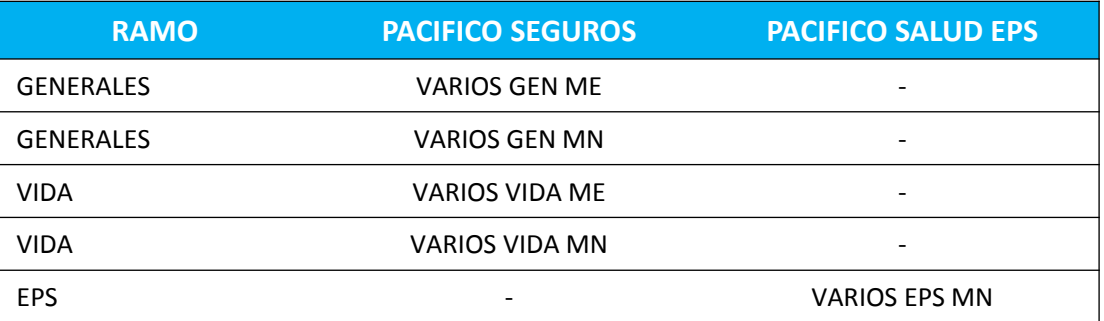

Ingresar número de documento (DNI/RUC) **DEL CONTRATANTE** luego clic en **Buscar**

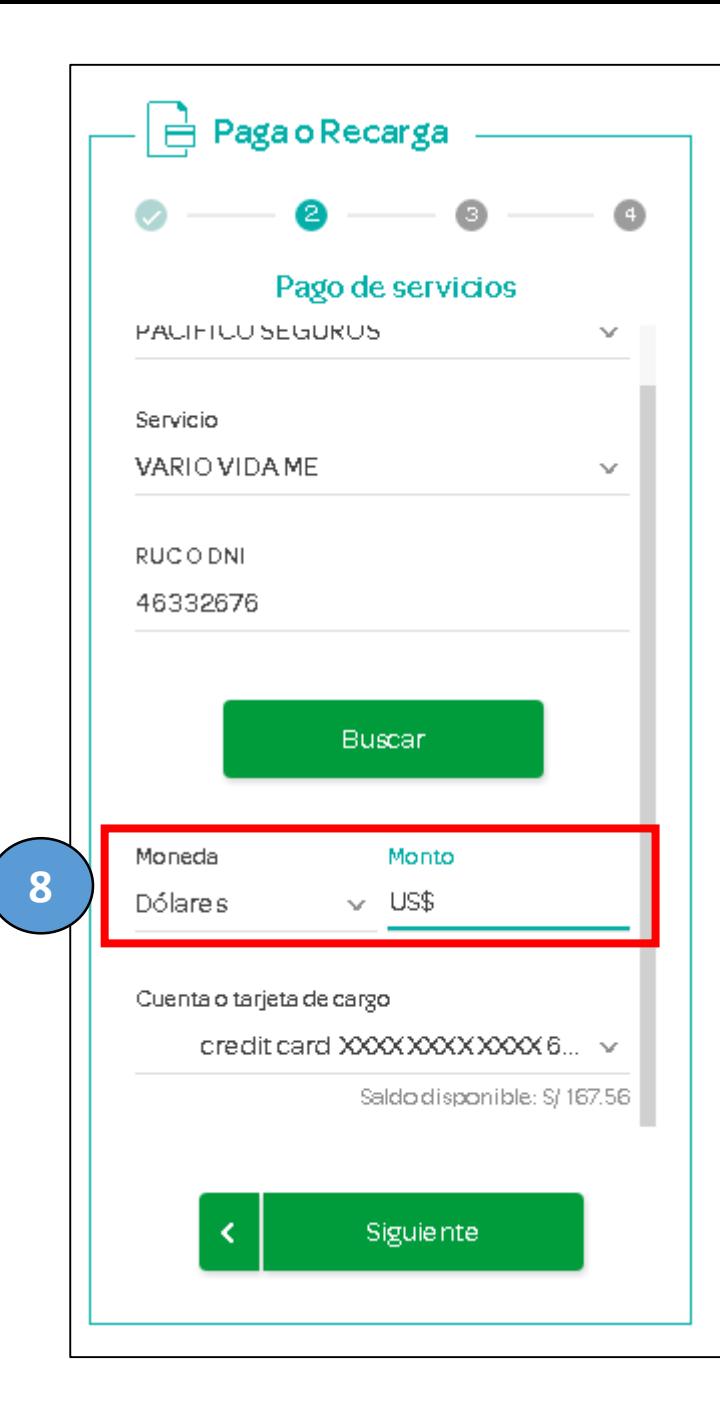

Ingresar el monto que desea abonar y clic en **Siguiente**

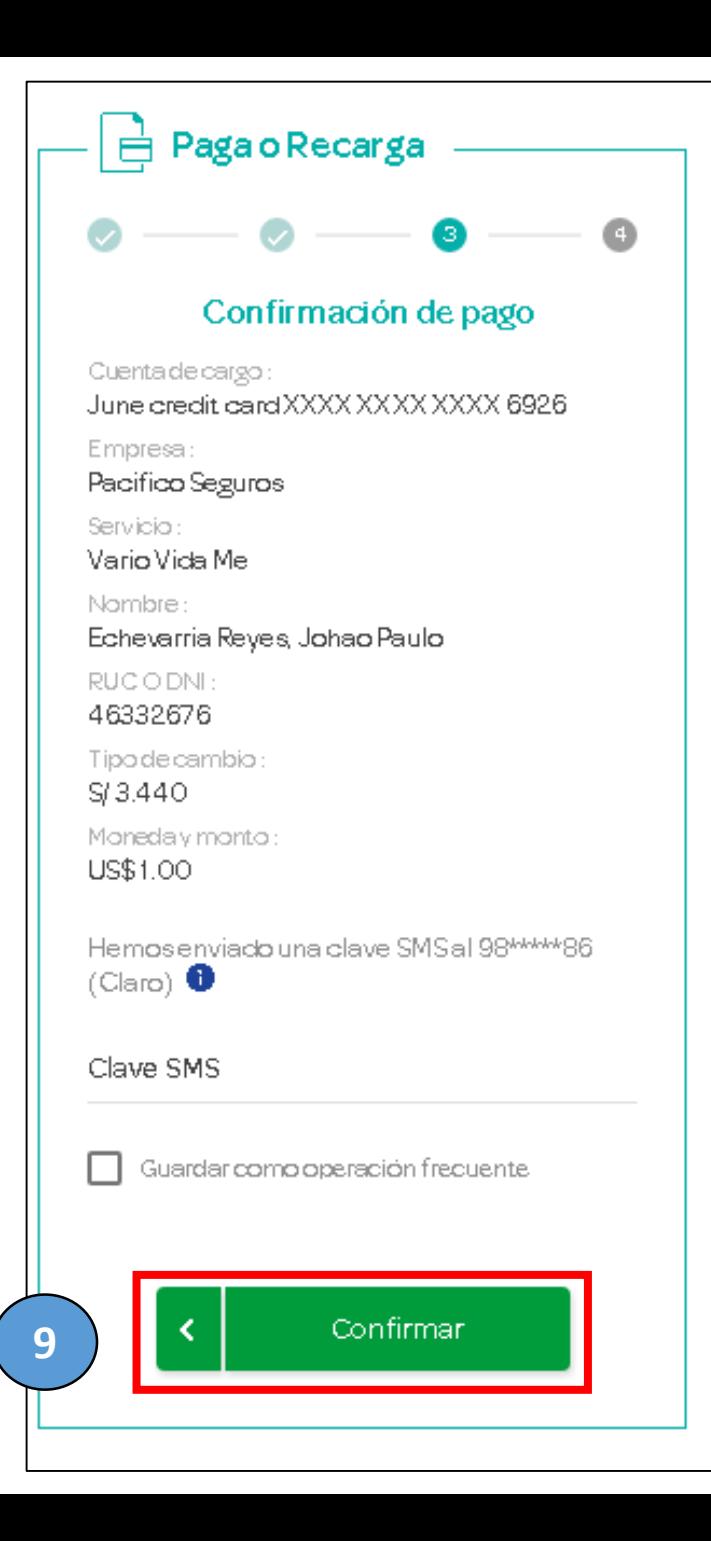

Verifica la información ingresada y clic en **Confirmar**

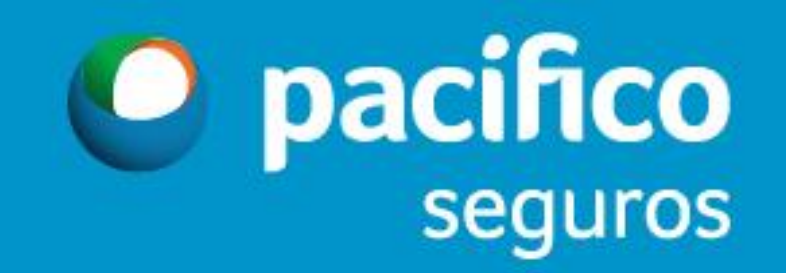